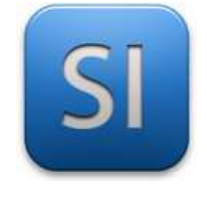

**SCIENCES DE L'INGENIEUR**  Projet de Première SI *Cartographie et localisation*

# Décoder une trame NMEA

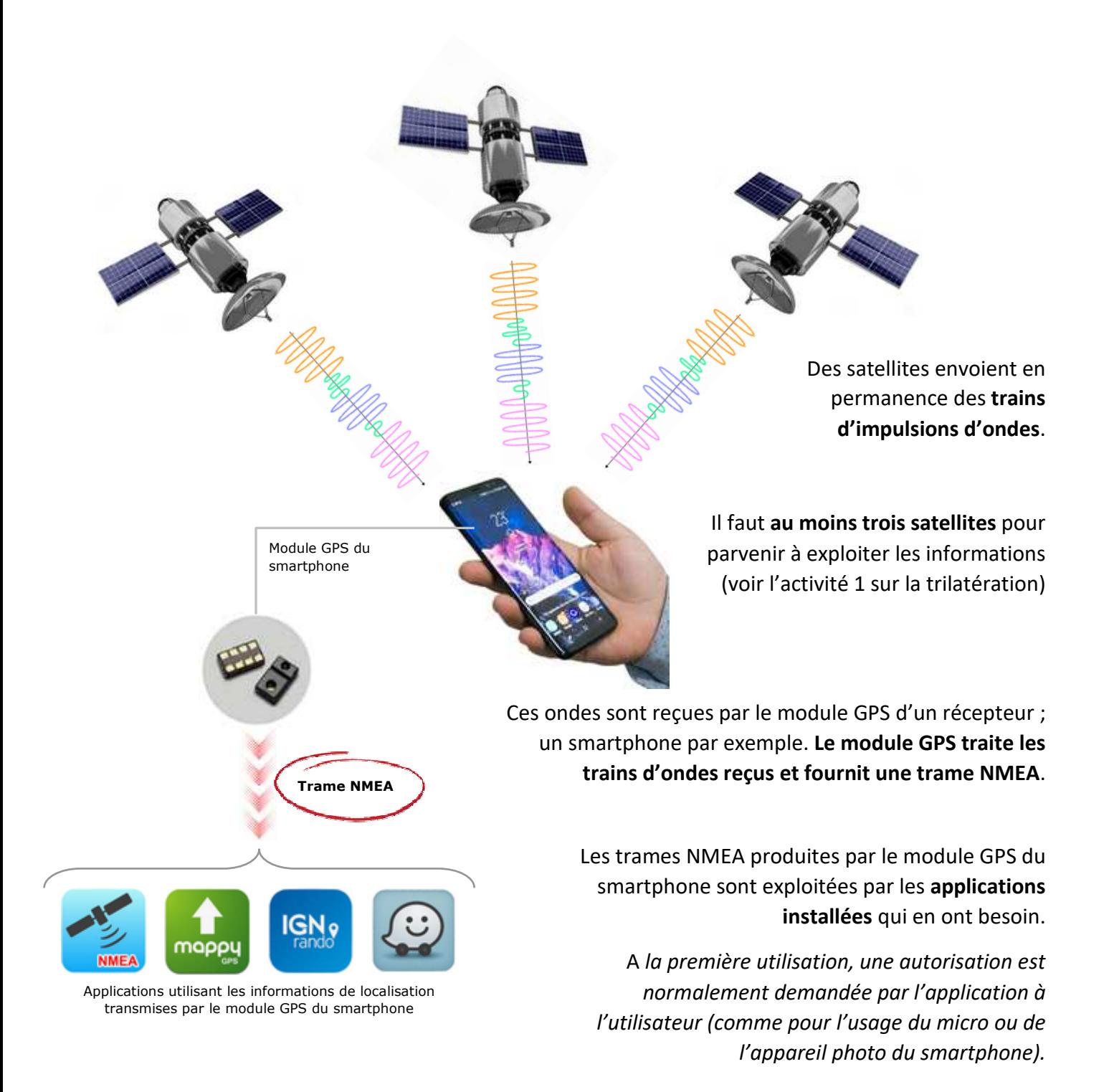

### **PARTIE A**

*Définition et exemple d'une trame NMEA* 

NMEA : \_\_\_\_\_\_\_\_\_\_\_\_\_\_\_\_\_\_\_\_\_\_\_\_\_\_\_\_\_\_\_\_\_\_\_\_\_\_\_\_\_\_\_\_\_\_\_\_\_\_\_\_\_\_\_\_\_\_\_\_\_\_\_\_\_

**Q1 –** Donner la signification du sigle « NMEA ». (faire une recherche sur Internet) ?

**Q2 –** Qu'est-ce que le standard NMEA-0183 ?

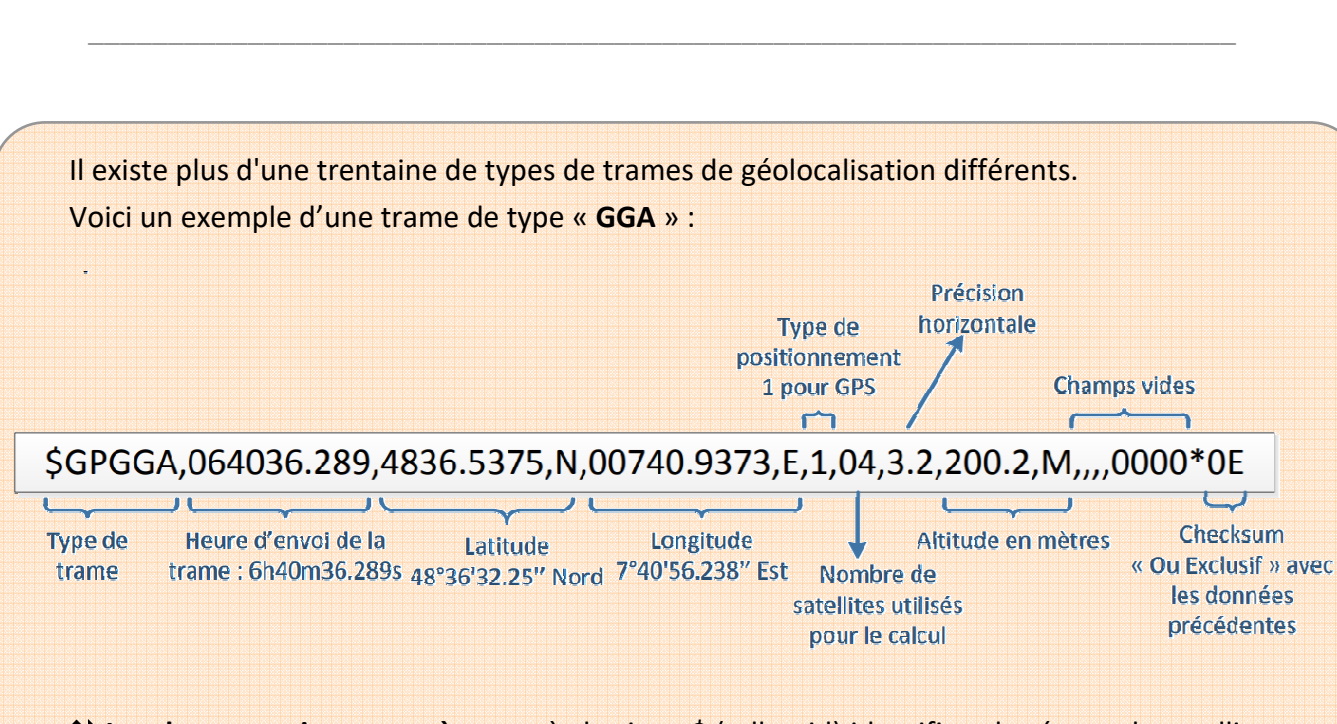

 **Les deux premiers caractères** après le signe \$ (talker id) identifient le réseau de satellites à l'origine du signal. Les principaux préfixes sont : **BD** ou **GB** pour Beidou ; **GA** pour Galileo ; **GP** pour GPS ; **GL** pour **GLONASS**. Les différents réseaux de satellites proposent un service de positionnement (Galileo pour les européens, GPS pour les américains, etc.).

La trame GGA est très courante (mais il en existe d'autres) car elle fait partie de celles qui sont utilisées pour connaître la position courante du récepteur GPS.

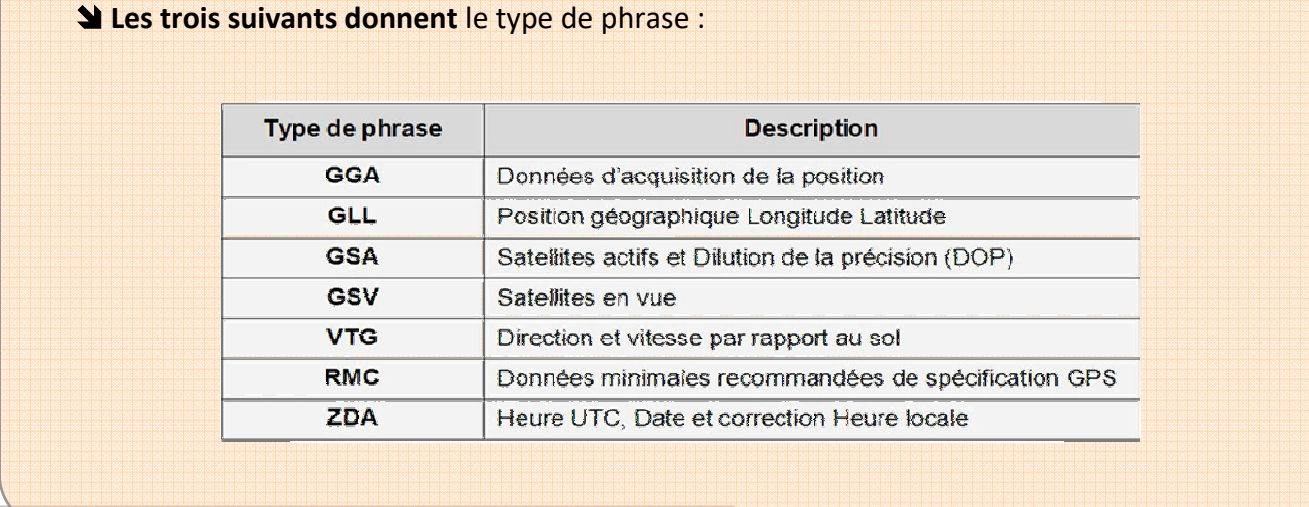

Lycée Chevalier (Eon, TonnerRe de La Condentre de California de La Chevalia de La Chevalia de La Chevalia de La Chevalia de La Chevalia de La Chevalia de 2/4 de 2/4 de 2/4 de 2/4 de 2/4 de 2/4 de 2/4 de 2/4 de 2/4 de 2/4 d

## **PARTIE B**

#### *Décodage d'une trame NMEA*

**Q3 –** Pour la trame NMEA suivante, donner les informations demandées.

**\$GPGGA,122755.095,4849.7970,N,00134.7688,W,1,03,2.3,-48.0,M,48.0,M,,0000\*54** 

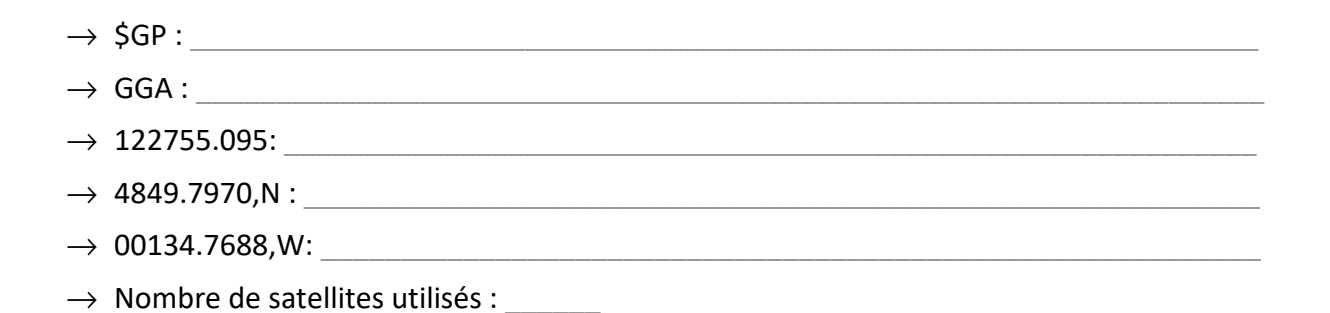

## **PARTIE C**

*Obtenir la trame NMEA de votre emplacement*

**Q4** – « Tool » est un mot anglais ; donner sa traduction en français :

Si cela vous est possible, installer l'application « NMEA Tools » sur votre Smartphone.

*Si cela n'est pas possible, voir avec le professeur.* 

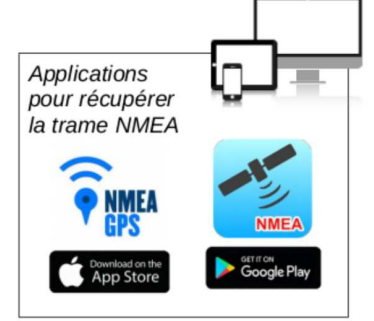

0btenir une trame NMEA du lieu où vous vous trouvez là, maintenant.

*Consulter l'aide à l'utilisation de « NMEA Tools » pour savoir comment faire.* 

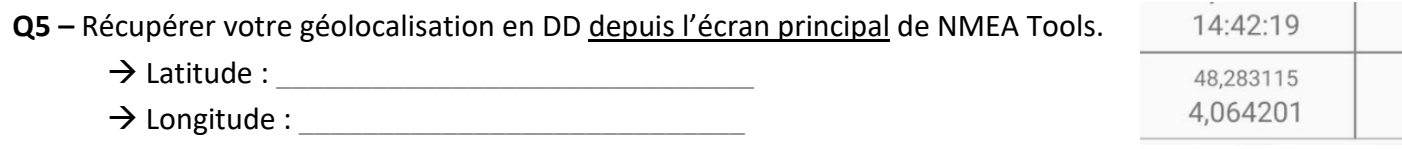

**Q6 –** Vérifier l'exactitude de ces informations avec Géoportail (utiliser les coordonnées DD ci-dessus !).

 $\rightarrow$  La géolocalisation est plutôt :  $\Box$  très bonne  $\Box$  moyenne  $\Box$  médiocre

 $\_$  , and the state of the state of the state of the state of the state of the state of the state of the state of the state of the state of the state of the state of the state of the state of the state of the state of the

**Q7 –** Consulter le fichier texte enregistré sur le Smartphone et en extraire les coordonnées utiles à votre géolocalisation (prendre la dernière ligne « GGA » du fichier).

 $\rightarrow$  Latitude :  $\rightarrow$  Longitude :

**Q8 –** Convertir les coordonnées en DD (voir la phase 4, elle concerne ce genre de conversion)

 $\rightarrow$  Latitude :

 $\rightarrow$  Longitude :

**Q9** – Retrouve-t-on les valeurs de l'écran principal de « NMEA Tools » ? □ OUI □ NON

## **PARTIE D**

*Décoder une trame NMEA avec Python*

Ouvrir le fichier « *trame.py* » ; son code est celui-ci :

```
1 trame="$GPGGA,103725.479,48.6366,N,1.5118,W,1,05,2.8,92.1,M,,,,0000*E'"
2 def heureNMEA(t):
\overline{3}NMEA=trame.split(",")
\overline{A}temps=NMEA[1]
5
      heure = temps[0:2]6
      minute = temps[2:4]\overline{7}seconde=temps[4:10]
8
      return(heure+"h"+minute+"min")
```
Exécuter la fonction « heureNMEA » en passant en argument la variable « trame ».

Modifiez la dernière ligne de l'algorithme pour que les secondes soient affichées.

Modifiez le programme pour obtenir la latitude telle que disponible dans la trame.

Modifiez le programme pour obtenir la latitude en DMS.

 $\_$  , and the state of the state of the state of the state of the state of the state of the state of the state of the state of the state of the state of the state of the state of the state of the state of the state of the

 Modifiez le programme pour obtenir la latitude en DMS, la longitude en DMS et l'heure à laquelle la trame a été produite par le module GPS.

 Préparer votre intervention car il faudra expliquer aux camarades ce que vous avez compris dans cette phase car eux ne l'ont pas faite et ne la feront pas.